## **Old Dominion University**

# **ODU Digital Commons**

**Computer Science Faculty Publications** 

**Computer Science** 

2018

# A Survey of Archival Replay Banners

Sawood Alam Old Dominion University

Mat Kelly Old Dominion University

Michele C. Weigle Old Dominion University

Michael L. Nelson Old Dominion University

Follow this and additional works at: https://digitalcommons.odu.edu/computerscience\_fac\_pubs

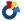

Part of the Cataloging and Metadata Commons, and the Databases and Information Systems

Commons

## **Original Publication Citation**

Alam, S., Kelly, M., Weigle, M. C., & Nelson, M. L. (2018, June 6, 2018). A survey of archival replay banners [Conference Paper]. Web Archiving and Digital Libraries Workshop, Fort Worth, Texas. http://hdl.handle.net/10919/97988

This Conference Paper is brought to you for free and open access by the Computer Science at ODU Digital Commons. It has been accepted for inclusion in Computer Science Faculty Publications by an authorized administrator of ODU Digital Commons. For more information, please contact digitalcommons@odu.edu.

# A Survey of Archival Replay Banners

Sawood Alam, Mat Kelly, Michele C. Weigle, and Michael L. Nelson
Old Dominion University
Department of Computer Science
Norfolk, Virginia, USA
{salam,mkelly,mweigle,mln}@cs.odu.edu

#### ABSTRACT

We surveyed various archival systems to compare and contrast different techniques used to implement an archival replay banner. We found that inline plain HTML injection is the most common approach, but prone to style conflicts. *Iframe*-based banners are also very common and while they do not have style conflicts, they suffer from screen real estate wastage and limited design choices. *Custom Elements*-based banners are promising, but due to being a new web standard, these are not yet widely deployed.

### 1 INTRODUCTION

Web archival replay systems express that a user is interacting with a *memento* (an archived representation of a resource at a *URI-M*) by adding an archival banner. Archival banners provide metadata about both the memento and the original resource as well as serve to distinguish a memento from its corresponding original resource. These banners may also contain various controls and toolbars to interact with the archive and the memento.

There are many ways to include an archival banner, both from the code and the user interface (UI) perspectives. An archival banner can be part of a standalone native archival application (e.g., WAIL [5]), a browser toolbar (e.g., now defunct MementoFox), or directly included in the markup of the served memento. It is the latter that is the focus of this survey, i.e., the banners that share the viewport and rendering environment with the memento (injected by the server or a client-side script/extension). Banner injection in a memento is generally obtrusive (it makes the page look different from the original) and may consume additional screen real estate. We illustrate this in Figure 1(a) by archiving example.com in three different archives successively, resulting in cascading banners. Not including a banner, on the contrary, loses metadata and provenance information.

# 2 BANNER COMPARISON

Table 1 compares three primary techniques to serve an archival banner markup with a memento used in archival replay banners of various archival systems. Below are their brief descriptions and how are they used in various archival systems.

Table 1: Comparison of different archival banner types

| Features              | Plain HTML | IFrame    | <b>Custom Elements</b> |
|-----------------------|------------|-----------|------------------------|
| Implementation        | Simple     | Difficult | Intermediate           |
| Markup rewriting      | Messy      | None      | Clean                  |
| Compatible browsers   | All        | All       | Modern                 |
| Isolation level       | None       | Document  | Style                  |
| Positioning           | Anywhere   | Edges     | Anywhere               |
| Element overlap       | Likely     | Unlikely  | Likely                 |
| Draggable & floatable | Possible   | No        | Possible               |
| URI-M visibility      | Clear      | Hidden    | Clear                  |
| Origin isolation      | Limited    | Possible  | Limited                |

### 2.1 Inline Plain HTML Banners

Inline plain HTML is the simplest and most commonly used method of adding an archival banner in which necessary markup and style are injected directly in the archived HTML. While simple, it poses some issues such as vulnerability to attacks [4], conflicts with the style of the memento (as illustrated in Figure 1(b)), or hiding important elements of the page (e.g., the header of the site).

Many services such as the Internet Archive, Archive-It, and UK Web Archive (Figure 1(b)) use this method. OpenWayback, a commonly used archival replay system, supports it. The *Archive.is* banner, highlighted as number 3 in the Figure 1(a), is different from the above mentioned archives. It flattens the rendered memento markup, removes all the JavaScript, and injects it into a page that is surrounded by the banner markup. *Oldweb.today* uses a similar technique, but it utilizes server-side rendering that is emulated on a canvas element using Virtual Network Computing (VNC). Mink [10] is a Chrome extension that injects banner markup in a page on-demand (as illustrated in Figure 1(c)). It uses Shadow DOM [8] to isolate the style of the banner from the page.

## 2.2 Frame/Iframe Banners

Using *frame* or *iframe* HTML elements is another common technique to provide archival banners. Iframe banners provide full document isolation, both origin and style, hence do not conflict with the position or style of the other elements of the memento. However, their positioning is not flexible enough to place them at any arbitrary location in the viewport. Since these banners must be placed clear of the memento without any overlay possibilities, often less screen real estate is available to render mementos.

This can be implemented by 1) serving both the banner and memento documents in separate frames/iframes of a parent page, or 2) making the banner document as the outer page and serving the memento inside an iframe. For example, WebCite (highlighted as number 2 in the Figure 1(a)) uses the first approach while many archives, such as the Portuguese Web Archive and National Records of Scotland, use the latter. PyWB, a popular web archival replay system, uses the latter approach by default (highlighted as number 4 in the Figure 1(a)), but allows using plain inline HTML banners.

#### 2.3 Custom Elements Banners

Custom Elements [7] is a recent web standard. It allows developers to define their own custom HTML element in JavaScript using the same capabilities that native elements have. Implementation details of the banner can be hidden, allowing a minimal and clean markup injection. By using the Shadow DOM the style is scoped to the banner, hence, there are no conflicts with other elements of the memento. This method allows both flexible design and placement choices like inline markup banners and style isolation like iframes.

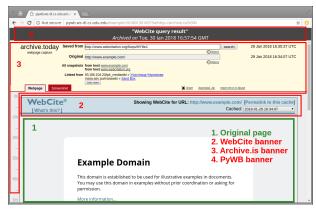

(a) Three Cascading Archival Banners in a Memento

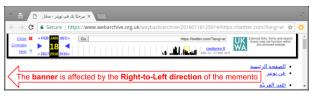

(b) Page Style Leaks into the Banner

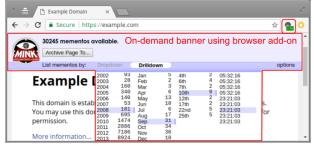

(c) Mink Banner: Injected On-demand by the Chrome Extension

Figure 1: Various Inline-and Iframe-based Archival Banners

This approach is used by a banner introduced in Reconstructive [1], which is used by the IPWB [9] replay system. Reconstructive Banner [3] is an unobtrusive, interactive, responsive, and extensible multi-state archival banner. It requires minimal real estate in the *Floating Action Bar (FAB)* state (as illustrated in Figure 2(a)) and allows drag-and-drop repositioning in the viewport while hiding itself when not needed. In the on-demand *Expanded* state (as illustrated in Figure 2(b)) it provides an extensible set of interactive visualizations and provenance information that are customizable by the archive. To prevent from any live-leaks (or zombies [6]) it utilizes Service-Worker for client-side reconstruction [2] of composite mementos.

## 3 CONCLUSIONS AND FUTURE WORK

We surveyed various archival systems and described different techniques used to implement an archival replay banner. Inline plain HTML injection is the most common approach used by many systems, but prone to style conflicts. *Iframe*-based banners are also used by many archival systems and while having style isolation, they suffer from screen real estate wastage and limited design choices. A more promising approach is *Custom Elements*-based banners, as used in the Reconstructive and IPWB.

Example Domain x

\( \infty \text{ C } \) & Secure | https://lpwb.ws-dl.cs.odu.edu/memento/20171115205638/example.com/ \( \frac{1}{2} \) \( \frac{1}{2} \) \

(a) Draggable Floating Action Bar (FAB): Brief Information and Quick Actions

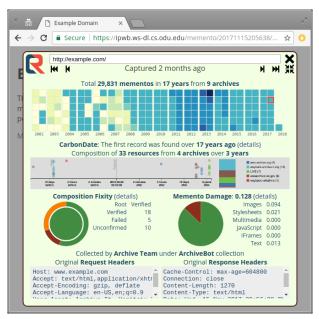

(b) Expanded: Metadata, Provenance, and Interactive Visualizations

Figure 2: Reconstructive Banner Modes

### 4 ACKNOWLEDGEMENTS

This work is supported in part by NSF grant III 1526700.

### REFERENCES

- [1] Sawood Alam. 2018. Introducing Reconstructive An Archival Replay ServiceWorker Module. http://ws-dl.blogspot.com/2018/01/2018-01-08-introducing-reconstructive.html. (2018).
- [2] Sawood Alam, Mat Kelly, Michele C. Weigle, and Michael L. Nelson. 2017. Clientside Reconstruction of Composite Mementos Using ServiceWorker. In Proceedings of JCDL. 237–240.
- [3] Sawood Alam, Mat Kelly, Michele C. Weigle, and Michael L. Nelson. 2018. Unobtrusive and Extensible Archival Replay Banners Using Custom Elements. In Proceedings of JCDL.
- [4] John A. Berlin. 2018. To Relive The Web: A Framework For The Transformation And Archival Replay Of Web Pages. Master's thesis. Old Dominion University, Department of Computer Science.
- [5] John A. Berlin, Mat Kelly, Michael L. Nelson, and Michele C. Weigle. 2017. WAIL: Collection-Based Personal Web Archiving. In Proceedings of JCDL. 340–341.
- [6] Justin F. Brunelle. 2012. Zombies in the Archives. (2012). http://ws-dl.blogspot. com/2012/10/2012-10-10-zombies-in-archives.html
- [7] Domenic Denicola. 2016. Custom Elements. https://www.w3.org/TR/custom-elements/. (2016).
- [8] Hayato Ito. 2017. Shadow DOM. https://www.w3.org/TR/shadow-dom/. (2017).
- [9] Mat Kelly, Sawood Alam, Michael L. Nelson, and Michele C. Weigle. 2016. Inter-Planetary Wayback: Peer-To-Peer Permanence of Web Archives. In *Proceedings* of TPDL. 411–416.
- [10] Mat Kelly, Michael L. Nelson, and Michele C. Weigle. 2014. Mink: Integrating the Live and Archived Web Viewing Experience Using Web Browsers and Memento. In Proceedings of JCDL. 469–470.